# GV-N84S-512I

NVIDIA<sup>®</sup> GeForce<sup>™</sup> 8400 GS Graphics Accelerator

## User's Manual

Rev. 101 12MM-N84S5I-101R

#### Copyright

© 2009 GIGABYTE TECHNOLOGY CO., LTD

Copyright by GIGA-BYTE TECHNOLOGY CO., LTD. ("GBT"). No part of this manual may be reproduced or transmitted in any form without the expressed, written permission of GBT.

#### **Trademarks**

Third-party brands and names are the properties of their respective owners.

#### Notice

Please do not remove any labels on this graphics card. Doing so may void the warranty of this card.

Due to rapid change in technology, some of the specifications might be out of date before publication of this this manual. The author assumes no responsibility for any errors or omissions that may appear in this document nor does the author make a commitment to update the information contained herein.

#### Macrovision corporation product notice:

This product incorporates copyright protection technology that is protected by U.S. patents and other intellectual property rights. Use of this copyright protection technology must be authorized by Macrovision, and is intended for home and other limited viewing uses only unless otherwise authorized by Macrovision. Reverse engineering or disassembly is prohibited.

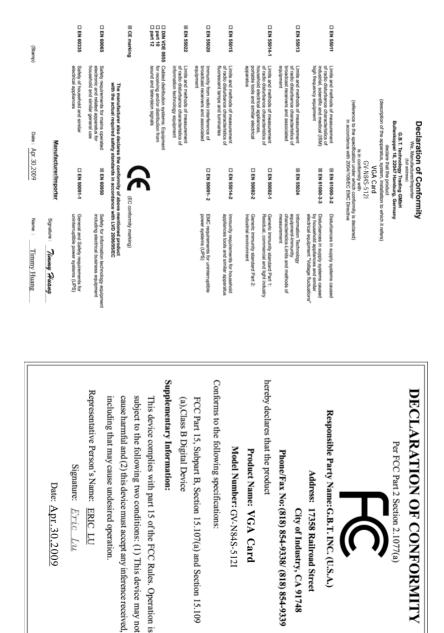

## Table of Contents

| . Introduction                                  |
|-------------------------------------------------|
| 1.1. Features                                   |
| 1.2. Minimum System Requirements 4              |
| . Hardware Installation                         |
| 2.1. Board Layout 5                             |
| 2.2. Hardware Installation                      |
| . Software Installation                         |
| 3.1. Driver and Utility Installation            |
| 3.1.1. Driver Installation                      |
| 3.1.2. GIGABYTE Gamer HUD Lite on Driver Disk11 |
| 3.2. Display Properties Pages 13                |
| 3.3. Accessing NVIDIA Control Panel 14          |
| . Troubleshooting Tips 22                       |
| Appendix                                        |
| 5.1. How to Reflash the BIOS in MS-DOS Mode     |
| 5.2. Resolutions and Color Depth Tables         |
| 5.3. Regulatory Statements                      |

## 1. Introduction

### 1.1. Features

The graphics card supports NVIDIA TurboCache technology, which enhances graphics card
performance by allowing the graphics processing unit (GPU) to dynamically share the
available system memory. The total effective VGA memory differs depending on system
memory. See the following table for details:

| System Memory                           | 256 MB | 512 MB | 1 GB   |
|-----------------------------------------|--------|--------|--------|
| Onboard Graphics Memory (a)             | 256 MB | 256 MB | 512 MB |
| Allocated System Memory (b)             | 0 MB   | 0 MB   | 256 MB |
| Total Effective Graphics Memory (a)+(b) | 256 MB | 256 MB | 768 MB |

- Powered by NVIDIA® GeForce<sup>™</sup> 8400 GS Graphics Processing Unit (GPU)
- Supports PCI Express 2.0
- Integrated with 512MB GDDR2 memory (For GV-N84S-512I only)
- Supports DirectX 10
- Supports 1 HDMI connector
- Supports 1 DVI-I connector
- Supports HDCP (High-Bandwidth Digital Content Protection) technology

### 1.2. Minimum System Requirements

- Hardware
  - Intel<sup>®</sup> Pentium<sup>®</sup>/Core<sup>™</sup> 2 or AMD Athlon<sup>™</sup>/Phenom<sup>™</sup>
  - 128 MB of system memory; 2 GB or more for best performance
  - Optical drive for software installation (CD-ROM or DVD-ROM drive)
  - A 300 Watt power supply or above is recommended
- Operating System
  - Windows® Vista
  - Windows® XP with Service Pack 2 (SP2)
  - Windows® XP Professional x64 Edition

## 2. Hardware Installation

## 2.1. Board Layout

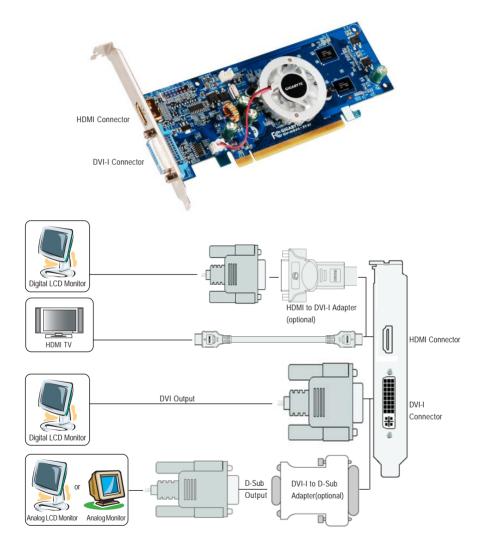

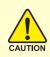

Expansion cards contain very delicate Integrated Circuit (IC) chips. To protect them against damage from static electricity, you should follow some precautions whenever you work on your computer.

- 1. Turn off your computer and unplug power supply.
- 2. Use a grounded wrist strap before handling computer components. If you do not have one, touch both of your hands to a safely grounded object or to a metal object, such as the power supply case.
- 3. Place components on a grounded antistatic pad or on the bag that came with the components whenever the components are separated from the system.

The card contains sensitive electric components, which can be easily damaged by static electricity, so the card should be left in its original packing until it is installed.

Unpacking and installation should be done on a grounded anti-static mat. The operator should be wearing an anti-static wristband, grounded at the same point as the anti-static mat.

Inspect the card carton for obvious damage. Shipping and handling may cause damage to your card. Be sure there are no shipping and handling damages on the card before proceeding.

## ●\* DO NOT APPLY POWER TO YOUR SYSTEM IF THE GRAPHICS CARD IS DAMAGED.

In order to ensure that your graphics card can work correctly, please use official GIGABYTE BIOS only. Using non-official GIGABYTE BIOS might cause problem(s) on the graphics card.

## 2.2. Hardware Installation

Now that you have prepared your computer, you are ready to install your graphics card.

Step 1.

Locate the PCI Express x16 slot. If necessary, remove the metal cover from this slot; then align your graphics card with the PCI Express x16 slot, and press it in firmly until the card is fully seated.

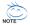

Make sure that the gold edge connector of the graphics card is securely inserted.

#### Step 2.

Replace the screw to fasten the card in place, and replace the computer cover.

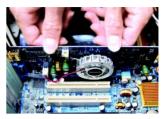

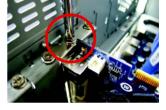

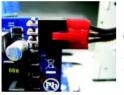

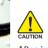

After installation, remember to connect the power cable to your graphics card, or the system will not boot. Do not touch the card when it's operating to prevent system instability.

Step 3.

Plug the display cable into your card; then turn on the computer and monitor. To connect a flat panel display to your graphics card, use the DVI-I connector. To connect an HDMI monitor to your graphics card, use the HDMI connector.

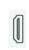

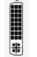

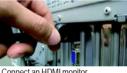

Connect an HDMI monitor

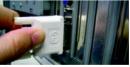

Connect a flat panel display

To HDMI Monitor

To Flat Panel Display

#### Step 4.

To connect an HDMI TV, follow the steps below to enable the S/PDIF in function for the graphics card.

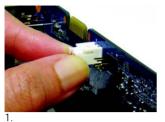

Connect the provided S/PDIF cable to the graphics card.

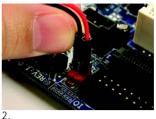

Connect the S/PDIF cable to the motherboard. (the red wire connects to the S/PDIF out pin and the black to the Ground pin)

You are now ready to proceed with the installation of the graphics card driver. Please refer to next chapter for detailed instructions.

## 3. Software Installation

Notice the following guidelines before installing the drivers:

- 1. First make sure your system has installed DirectX 9 or later version.
- 2. Make sure your system has installed the appropriate motherboard drivers (for the motherboard drivers, please contact the motherboard manufacturer.)

## 3.1. Driver and Utility Installation

### 3.1.1. Driver Installation

After installing the operating system, insert the driver disk into your optical drive. The driver Autorun screen is automatically displayed which looks like that shown in the screen shot below. (If the driver Autorun screen does not appear automatically, go to My Computer, double-click the optical drive and execute the **setup**.exe program.)

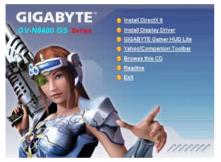

Step 1:

Click the Install Display Driver item.

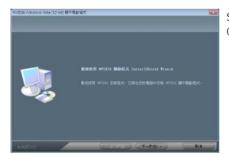

Step 2: Click the Next button.

NOTE

For software MPEG support in Windows XP, you must install DirectX first. Users who run Windows XP with Service Pack 2 or above do not need to install DirectX separately.

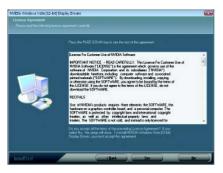

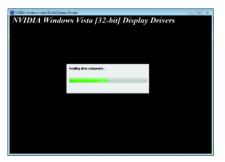

Step 3: Click the Yes button.

The system is installing the components.

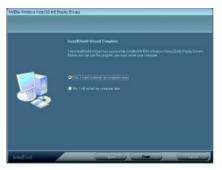

#### Step 4:

Click the **Finish** button to restart the computer. Then the driver installation is completed.

#### 3.1.2. GIGABYTE Gamer HUD Lite on Driver Disk

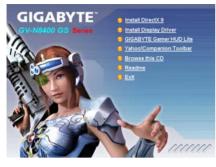

Step 1: Click the GIGABYTE Gamer HUD Lite item.

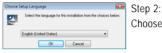

Choose the language for the installation and click the **OK** button.

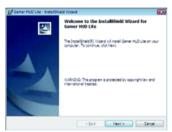

#### Step 3: Click the Next button.

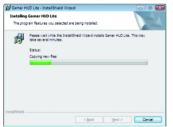

The system is installing the components.

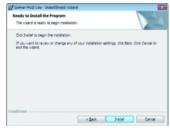

Step 4: Click the Install button.

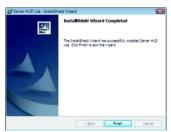

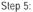

Click the **Finish** button. Then the installation of the GIGABYTE Gamer HUD Lite is completed.

#### GIGABYTE Gamer HUD Lite

The GIGABYTE Gamer HUD Lite allows you to adjust the voltage of your graphics card and the working frequency of the GPU, Shader, and video memory.

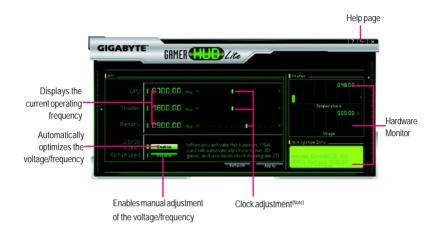

| Button                    | Function                                                              |  |  |
|---------------------------|-----------------------------------------------------------------------|--|--|
| Default <sup>(Note)</sup> | Allows you to load the default settings                               |  |  |
| Apply <sup>(Note)</sup>   | Allows you to save the values you adjust                              |  |  |
| Enable                    | Lets the utility optimize the voltage and GPU/Shader/memory frequency |  |  |
|                           | settings                                                              |  |  |
| Disable                   | Allows you to manually configure the voltage and GPU/Shader/Memor     |  |  |
|                           | frequency settings                                                    |  |  |
| Hardware Monitor          | Displays the GPU usage and temperature, the GPU usage/thermal curve,  |  |  |
|                           | and your graphics card information                                    |  |  |
| ?                         | Opens Help page                                                       |  |  |

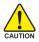

Incorrectly doing overclock/overvoltage may result in damage to your system and reduce the useful life of the system components.

(Note) This item is configurable only if 2D/3D Auto-Optimized is set to Disable.

## 3.2. Display Properties Pages

### Display Settings (Resolutions and Color Quality for Windows)

To access **Display Settings** page, right-click on desktop and select **Personalize**, then the Personalization windows will show up. Select **Display Settings** to adjust the screen resolution and color quality settings.

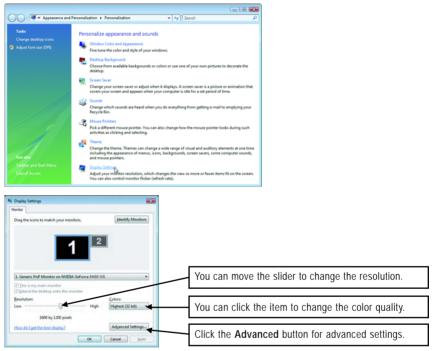

## 3.3. Accessing NVIDIA Control Panel

After installation of the display driver, right-click on the desktop and select **NVIDIA Control Panel**. The **NVIDIA Control Panel** is used to configure all your graphics card settings.

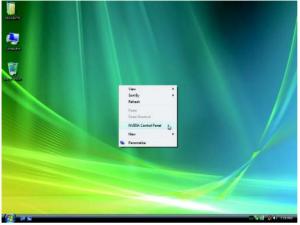

Right-click on the desktop and select NVIDIA Control Panel.

Or you can right-click on the desktop and select Personalize, and then the Control Panel/Appearance Personalization/Personalization window will show up. Select Display Settings. When the Display Settings dialog box appears, click Advanced Settings.

After clicking the Advanced Settings button in Display Settings, you'll see the Generic PnP Monitor and NVIDIA GeForce 8400 GS Properties dialog box. Click the GeForce 8400 GS tab to access the NVIDIA Control Panel.

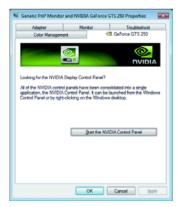

On the GeForce 8400 GS tab page, click Start the NVIDIA Control Panel to launch the NVIDIA Control Panel.

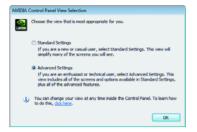

Select the view of the NVIDIA Control Panel that is most appropriate for you.

- Standard Settings
- Advanced Settings

The following pages provide details on configuring advanced settings.

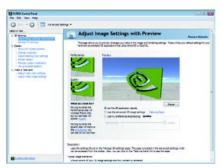

In the NVIDIA Control Panel, select a category to alter specific NVIDIA display settings. The categories are:

- 3D Settings
- Display
- Video & Television

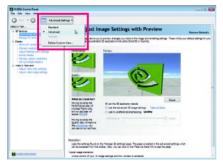

In the NVIDIA Control Panel, change a view if you want.

The supported modes are:

- Standard
- Advanced
- Custom

#### 3D Settings

Tasks in the 3D Settings pages allow you to do the following:

- Change the image and rendering settings of your 3D applications and games that utilize Direct3D and OpenGL technology.
- Override the shipped clocked frequencies of your GPU and GPU memory to increase your GPU performance.
- Assign specific 3D settings to a game so that these settings automatically load when a game is launched.

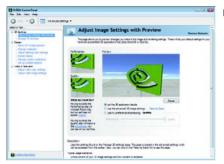

Adjust Image Settings with Preview

If you are unfamiliar with 3D technology or not an advanced graphics user, use the Adjust Image Settings with Preview page to preview any changes you make for improved image quality and rendering.

| ER WAL                                     | Manage 3D Setting                             |                                                 |                                    |
|--------------------------------------------|-----------------------------------------------|-------------------------------------------------|------------------------------------|
| There are an and a second                  | - manage an occord                            |                                                 | Resident Balandes                  |
| () Danier                                  | trette geofet poppre pe burdiet.              | reals coefficie le specific propues. The coeffi | er of the used adorbatically waith |
| Caregroundules<br>Aduarchinetry connecting | I would like to ease the following 30 actions |                                                 |                                    |
| Summing Suffer (sub-face)                  | and leavest Proper Leaves                     |                                                 |                                    |
| (Hourse and the second                     | hine .                                        |                                                 |                                    |
| Adult office and articles                  | interior                                      | ieres .                                         | 3                                  |
| Adult of the stage series of               | annon fierry                                  | and all restricted                              | 11                                 |
|                                            | ortsates - Cares (prezzer                     | 0                                               |                                    |
|                                            | Artifactor, Made                              | And other contracted                            |                                    |
|                                            | anadatan - Jarma                              | math days controller.                           |                                    |
|                                            | organy-heigency                               | 0 <b>.</b>                                      | G                                  |
|                                            | Conformant Inclurer dense                     | Like facilities                                 |                                    |
|                                            | free starting                                 | 47                                              |                                    |
|                                            | Entertaint with                               | 0.4                                             |                                    |
|                                            | Forat names                                   | 1678                                            |                                    |
|                                            | Heatrue Generational Names                    | 3                                               |                                    |
|                                            | NOT THE PARTY ASSESSOR                        | INVESTIGATION OF TAXABLE PARTY                  |                                    |
|                                            | Tenfunt Mering - Arlechises parate sph-       | 97                                              | 5                                  |
|                                            | A                                             | -                                               | (2)                                |
|                                            |                                               |                                                 |                                    |

Manage 3D Settings <sup>(Note 1)</sup> The Manage 3D Settings page enables you to establish default 3D settings to use for all your Direct3D or OpenGL applications and to establish a unique set of 3D settings for a particular game or application.

(Note 1) This item is present only in Advanced view mode.

### <u>Display</u>

A variety of display features enable you to further manipulate and configure your display settings to optimize the use of your displays. Tasks in the Display pages allow you to do the following:

- · Change resolution
- Change Flat Panel Scaling
- · Adjust desktop color settings
- Rotate display
- Manage custom resolutions (Note)
- · Set up multiple displays

| 🔾 tex • 💭 🛅 Administ                                                                                                    |                                                                                             |                |
|----------------------------------------------------------------------------------------------------|---------------------------------------------------------------------------------------------|----------------|
| electration                                                                                                    | Change Resolution                                                                           | Reiser Brind   |
| - Hanage X1-anitop<br>- Set Wook Serbaration                                                                                                    | The can charge the other entry, reduce following, or adjust the ansat of interestion appear | r g y te Balay |
| Advances and a set of a set of a s | A solution file of harden year and file to design                                           |                |
|                                                                                                    | A Channel for alleying wellings for the selected display.                                   |                |
|                                                                                                    | Sight tablet Erfort og                                                                      |                |
|                                                                                                    | Long Contraction Contraction                                                                |                |
|                                                                                                    | Low same                                                                                    |                |
|                                                                                                    |                                                                                             |                |
|                                                                                                    | Agenet (2) in other                                                                         |                |
|                                                                                                    | Secondaria -                                                                                |                |
|                                                                                                    | Land and service                                                                            |                |

#### Change Resolution

Using the Change Resolution controls, you can change the color setting, reduce screen flickering, or adjust the amount of information appearing on your display.

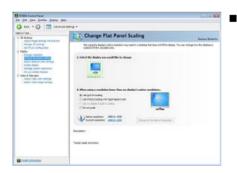

#### Change Flat Panel Scaling Not using the display's native resolution may result in a desktop that does not fill the display. You can change how the desktop is scaled to fit the viewable area.

(Note) This item is present only in Advanced view mode.

| 🔾 bez + 💭 🛄 Abes                                                                                                    | stimple -                                                                                                    |                                            |
|----------------------------------------------------------------------------------------------------|----------------------------------------------------------------------------------------------------|--------------------------------------------|
| E Store                                                                                                    | Adjust Desktop Color Settings                                                                                                    | Environ Delauto                            |
| Manage Electropy<br>Delectronic particle<br>Calcopy mark/date<br>Delectronic particle<br>Delectronic particle<br>Delectr | Allow you adjust the same angle for you building. These stranges of her at<br>Adjust Veteo Calor Services where times & Tercular autors<br>5. School the dealing you would like to change. | nil arş rilleçilindi. Te tiraşar dilar sol |
| Aburt often state and allow<br>(an up wattyle digitus)<br>Aburt often state antitrus<br>Aburt often state antitrus                                                                                                    |                                                                                                    |                                            |
|                                                                                                    | E Apply the following rules withings to my dealthce                                                                                                    | Can degree                                 |
|                                                                                                    |                                                                                                    | Thomas .                                   |
|                                                                                                    | O burnes - O                                                                                                    | -                                          |
|                                                                                                    | 0 fermi                                                                                                    |                                            |
|                                                                                                    | 0 20000000 - 0 - 100                                                                                                    |                                            |
|                                                                                                    | 5 pms                                                                                                    |                                            |
|                                                                                                    |                                                                                                    |                                            |
|                                                                                                    | Secretary                                                                                                    |                                            |
| Const Diversion                                                                                                    |                                                                                                    |                                            |

#### Adjust Desktop Color Settings

Use this page to set the contrast, sharpness, and color depth (Digital Vibrance) of the images on your desktop. These changes will not affect any video playback. To change video color settings, go to Adjust Video Color Settings under the Video and TV section from the Start page.

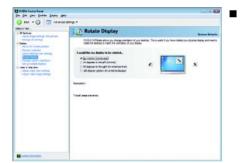

#### Rotate Display

The NVIDIA Rotate features enable you to change the orientation of your desktop to portrait, landscape, and inverted modes. This is useful if you have rotated your physical display and need to rotate the desktop to match the orientation of your display.

| 19306 Cantal Fand<br>a Lin yan Entine Entine yan                                                                                                    |                                                                                  | 54.14           |
|----------------------------------------------------------------------------------------------------|----------------------------------------------------------------------------------|-----------------|
| ) tes + () 🗔 Anemar                                                                                                    | iesy -                                                                           |                 |
| El latina<br>Martinia arregi all'artes                                                                                                    | Manage Custom Resolutions                                                        | Restore Briades |
| Dalar<br>Dalar                                                                                                    | Ower an advancement of provide the best must be trade                            |                 |
| Over takke<br>Aprilation of the over setting<br>dense deter<br>setting<br>(over the over setting<br>(over the over setting<br>Above return over setting<br>dense over setting                                                                                                    | 5 Solid Bir Badar van vindel Bir Is adde station-realidine Is.                   |                 |
|                                                                                                    | 2 The dealer has the following matter model are reached with the<br>Compressions |                 |
|                                                                                                    | Cities and a second to the later                                                 |                 |
|                                                                                                    | , dita mili samati<br>penalan                                                    |                 |
| Control and Control of Control of |                                                                                  |                 |

#### Manage Custom Resolutions (Note)

If you are an advanced user, you can create custom timing modes with the width, height, bit-color depth, and the refresh rate etc. The Advanced Timing page enables you to adjust timings for your graphics card in order to support a variety of different display timings for ultimate flexibility for analog CRT and DVI connections. You can use the advanced Change Resolution Attributes page to view custom display modes you have saved in the Create Custom Resolutions page.

(Note) This item is present only in Advanced view mode.

| . E later                                                                                                    | Set Up Multiple Displays                                                                                                    | Report Drives                    |
|----------------------------------------------------------------------------------------------------|----------------------------------------------------------------------------------------------------|----------------------------------|
| Use in any other and power<br>interpret interpret and power<br>interpret interpretation<br>interpretation of the second second<br>second second second second second<br>second second second second second<br>second second second second second<br>second second second second second<br>second second second second second<br>second second second second<br>second second second second<br>second second second second<br>second second second second<br>second second second second<br>second second second second<br>second second second second<br>second second second second<br>second second second second<br>second second second second second<br>second second second second second<br>second second second second second<br>second second second second second<br>second second second second second second<br>second second second second second second<br>second second second second second second<br>second second second second second second second<br>second second second second second second second<br>second second second second second second second<br>second second second second second second second<br>second second second second second second second second<br>second second second second second second second second second<br>second second second second second second second second second second second second<br>second second sec | Solution to the the the the the the the the the the                                                                                                    | tanan Den a gad te panetaken art |
|                                                                                                    | Samples:<br>Senses of the projection of the projection of the project |                                  |

Set Up Multiple Displays

NVIDIA nView technology enables you to view your desktop in one of several multi-display modes to make the best use of the displays (monitors) that are connected to your computer.

#### **Dual-Monitor Setup**

You can set the display to output from two monitors on the Set Up Multiple Displays page.

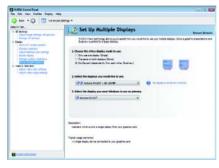

#### (1) The same on both display (Clone)

Clone mode indicates that both displays in the display pair show images of the same desktop.

(2) Configured independently from each other

Dualview mode indicates that both displays in the display pair function as one virtual desktop. Unlike Horizontal Span or Vertical Span mode, Dualview treats each display as a separate device. This means that the taskbar will not be stretched across

(Dualview)

displays.

Select your preferred nView display modes here.

- Only use one display (Single)
- The same on both display (Clone)
- · Configured independently from each other (Dualview)
- As one large horizontal desktop (Horizontal span) (Note)
- As one large vertical desktop (Vertical span) (Note)

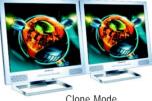

Clone Mode

**Dualview Mode** 

(Note) This item is present only in Windows XP.

displays and 3D applications are not accelerated as efficiently as when the application spans

#### (3) As one large horizontal desktop (Horizontal span) (Note 1)

Horizontal Span mode indicates that both displays in the display pair function as one wide virtual desktop. The width of each display is half the width of the total virtual desktop width.

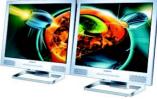

Horizontal Span Mode

### (4) As one large vertical desktop

(Vertical span) (Note 1)

Vertical Span mode indicates that both displays in the display pair function as one tall virtual desktop. The height of each display is half the height of the total virtual desktop height.

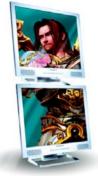

Vertical Span Mode

| Display | Model             | GV-N84S-512I |
|---------|-------------------|--------------|
| Matrix  | CRT+HDMI (Note 3) | Yes          |
|         | DVI+HDMI          | Yes          |
|         | DVI+HDMI+CRT      | No           |
|         | DVI+DVI (Note 2)  | Yes          |

(Note 1) This item is present only in Windows XP.

- (Note 2) By an HDMI-to-DVI adapter.
- (Note 3) By a DVI-to-D-Sub adapter.

#### Video & Television

Video and television features are similar to those for analog for optimal viewing. Tasks in the Video & Television pages allow you to do the following:

- Adjust your television picture quality and video color settings for the best possible viewing in its environment.
- · Change the position and size of the desktop video to best fit your television screen.

| Breitlic Consul Fanal<br>Die Line Jan- Diep                                                                                                    |                                                                                                    | Section and                    |
|----------------------------------------------------------------------------------------------------|----------------------------------------------------------------------------------------------------|--------------------------------|
| 🔾 tez + 💭 🛄 Atem                                                                                                    | stietse -                                                                                                    |                                |
| Elete                                                                                                    | Adjust video color settings                                                                                                    | Residen Balandia               |
| Again registering to prove<br>theory Control<br>Market (21 anexy patients)<br>Charge task-bits<br>Again theory control one strong<br>Resident registering<br>Resident registering<br>Resident registering<br>Resident Resident<br>Resident Resident<br>Resident Re | Subaryan da la seconda de la seconda de la s                                                                                                    | nen muse date. Finlan suite de |
|                                                                                                    | E fine de ser unde sole colonatories<br>el ser en copies mengo<br>C de la trajecta artigo<br>Formania de la colonatories<br>Formania de la colonatories<br>Series de la colonatories<br>Series de l |                                |
|                                                                                                    | 1000                                                                                                    |                                |
| Contraction and Contraction                                                                                                    | Secure .                                                                                                    | 1.000                          |

#### Adjust Video Color Settings

Use the controls on this page to fine tune the color settings for video content on your display. Select one of the test images to monitor your changes. For best results, play a video while you make adjustment to view the changes as they happen.

| TRADIA Curtual Panal                                                                                                    |                                                                                                    | 100.000                                                                |
|----------------------------------------------------------------------------------------------------|----------------------------------------------------------------------------------------------------|------------------------------------------------------------------------|
| De Las yes yes                                                                                                    |                                                                                                    |                                                                        |
| 🔾 tez 🔹 💭 🛄 Adampe                                                                                                    | anah .                                                                                                    |                                                                        |
| E Store                                                                                                    | Adjust Video Image Settings                                                                                                    | ferier blader                                                          |
| Dates<br>Cale:                                                                                                    | The particle settleduce fuel deal Thermology a contendan of a balance<br>alternation visio packase. To beet music pile a visio while you note address        | d video proceeding some and adfinition that data<br>to to the settings |
| Charge taskdan<br>Argan taskdag sam setropp<br>dasam daken<br>Penga tasken reakdare<br>(an george daken<br>(an george daken)<br>mer Arlen taka setropa                                                                                                    |                                                                                                    |                                                                        |
| President President Presid | Ands from welfare to any other material.<br>Discontantional<br>Big and company array<br>Cosp to vector array<br>Cosp to vector array<br>Cosp to vector array | 10W .                                                                  |
|                                                                                                    | e the difference and<br>proceedings and<br>procession                                                                                                    |                                                                        |
|                                                                                                    | Jacoban.                                                                                                    |                                                                        |
| Contra a Provinsional                                                                                                    |                                                                                                    |                                                                        |

#### Adjust Video Image Settings

Use the controls on this page to fine tune the image settings for video content on your display. You can choose to use inverse telecine, adjust edge sharpness, or apply noise filtering. For best results, play a video while you make adjustment to view the changes as they happen.

Note:

Support for some features under Windows Vista is in development and may not be available with your ForceWare graphics driver version. Consult the release notes for updated information on supported features.

## 4. Troubleshooting Tips

The following troubleshooting tips may help if you experience problems. Contact your dealer or GIGABYTE for more advanced troubleshooting information.

- Check that the card is seated properly in the PCI Express x16 slot.
- Ensure that the display cable is securely fastened to the card's display connector.
- Make sure that the monitor and computer are plugged in and receiving power.
- If necessary, disable any built-in graphics capabilities on your motherboard. For more information, consult your computer's manual or manufacturer.
   (NOTE: Some manufacturers do not allow the built-in graphics to be disabled or to become the secondary display.)
- Make sure you selected the appropriate display device and graphics card when you install the graphics driver.
- Restart your computer.

Press <F8> on your keyboard after system starts up. When the Windows Advanced Options Menu appears, select Safe Mode and press <Enter>.

After getting into Safe Mode, in Device Manager check whether the driver for the graphics card is correct.

- For more assistance, use the Troubleshooting Guide located in the Windows Help or contact your computer manufacturer.
- If you are not able to find the desired monitor color/resolution settings: The color and screen resolution options available for selection depend on the graphics card being installed.

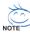

If necessary, adjust your monitor's setting using monitor's adjust panel to make the screen look focused, crisp, and sharp. (Please refer to the monitor's manual.)

## 5. Appendix

### 5.1. How to Reflash the BIOS in MS-DOS Mode

- 1. Extract the downloaded Zip file to your hard disk(s) or floppy disk. This procedure assumes drive A.
- 2. Restart the computer in MS-DOS mode. (You may need a startup disk to restart the computer in MS-DOS mode.)
- 3. Change the command prompt to A:\>.
- 4. To back up the current BIOS, at the A:\> prompt, type[BIOS flash utility name] -s [BIOS file name] (example: gvf19 -s n84s5i.F1) and press Enter.
- 5. To flash BIOS, at the A:\> prompt, type[BIOS flash utility name] -p [BIOS file name] (example: gvf19 -p n84s5i.F2) and press Enter.
- 6. Wait until it's done, then restart your computer.

## 5.2. Resolutions and Color Depth Tables

| Display           | Refresh | Color Depth (bpp) |                  |                 |
|-------------------|---------|-------------------|------------------|-----------------|
| Screen            | Rate    | 8bpp(256 color)   | 16bpp(65K color) | 32bpp(16.7M)    |
| Resolution        | (Hz)    | Standard mode     | High mode        | True mode       |
| 320 x 200         | 60~75   | √                 |                  | √               |
| 320 x 240         | 60~75   | $\checkmark$      | $\checkmark$     | $\checkmark$    |
| 400 x 300         | 60~75   | $\checkmark$      | $\checkmark$     | $\checkmark$    |
| 480 x 360         | 60~75   | $\checkmark$      | $\checkmark$     | $\checkmark$    |
| 512 x 384         | 60~75   | $\checkmark$      | $\checkmark$     | $\checkmark$    |
| 640 x 400 (16:10) | 60~75   | $\checkmark$      | $\checkmark$     | $\checkmark$    |
| 640 x 480         | 60~240  | $\checkmark$      | $\checkmark$     | $\checkmark$    |
| 720 x 480         | 60      | $\checkmark$      | $\checkmark$     | $\checkmark$    |
| 720 x 576         | 50~60   | $\checkmark$      | $\checkmark$     | $\checkmark$    |
| 800 x 600         | 60~240  | $\checkmark$      | $\checkmark$     | $\checkmark$    |
| 848 x 480         | 60~240  | $\checkmark$      | $\checkmark$     | $\checkmark$    |
| 960 x 600 (16:10) | 60~240  | $\checkmark$      | $\checkmark$     | $\checkmark$    |
| 1024 x 768        | 60~200  | $\checkmark$      | $\checkmark$     | $\checkmark$    |
|                   | 240     | $\checkmark$      | $\checkmark$     | Х               |
| 1088 x 612 (16:9) | 60~200  | $\checkmark$      | $\checkmark$     | $\checkmark$    |
|                   | 240     | $\checkmark$      | $\checkmark$     | Х               |
| 1152 x 864        | 60~170  | $\checkmark$      | $\checkmark$     | $\checkmark$    |
|                   | 200     | $\checkmark$      | $\checkmark$     | Х               |
| 1280 x 720 (16:9) | 60~150  | $\checkmark$      | $\checkmark$     | $\checkmark$    |
|                   | 170     | $\checkmark$      | $\checkmark$     | Х               |
| 1280 x 768        | 60~150  | $\checkmark$      | $\checkmark$     | $\checkmark$    |
|                   | 170     | $\checkmark$      | $\checkmark$     | Х               |
| 1280 x 800        | 60~150  | $\checkmark$      | $\checkmark$     | $\checkmark$    |
|                   | 170     | $\checkmark$      | $\checkmark$     | Х               |
| 1280 x 960        | 60~150  | $\checkmark$      | $\checkmark$     | $\checkmark$    |
|                   | 170     | $\checkmark$      | $\checkmark$     | Х               |
| 1280 x 1024       | 60~150  | $\checkmark$      | $\checkmark$     | $\checkmark$    |
|                   | 170     | $\checkmark$      | $\checkmark$     | Х               |
| 1360 x 768        | 60~150  | $\checkmark$      | $\checkmark$     | $\checkmark$    |
|                   | 170     | $\checkmark$      | $\checkmark$     | Х               |
| 1600 x 900 (16:9) | 60~120  | $\checkmark$      | $\checkmark$     | $\checkmark$    |
|                   | 140~150 | $\checkmark$      | $\checkmark$     | Х               |
| 1600 x 1024       | 60~100  | $\checkmark$      | $\checkmark$     | $\checkmark$    |
|                   | 120     | $\checkmark$      | $\checkmark$     | Х               |
|                   |         |                   |                  | To be continued |

GeForce 8400 GS Single Display Standard Modes

To be continued...

| Display             | Refresh | Color Depth (bpp) |                  |              |
|---------------------|---------|-------------------|------------------|--------------|
| Screen              | Rate    | 8bpp(256 color)   | 16bpp(65K color) | 32bpp(16.7M) |
| Resolution          | (Hz)    | Standard mode     | High mode        | True mode    |
| 1600 x 1200         | 60~100  | $\checkmark$      | $\checkmark$     | $\checkmark$ |
|                     | 120     | $\checkmark$      | $\checkmark$     | Х            |
| 1920 x 1080 (16:9)  | 60~85   | $\checkmark$      | $\checkmark$     | $\checkmark$ |
|                     | 100     | $\checkmark$      | $\checkmark$     | Х            |
| 1920 x 1200 (16:10) | 60~85   | $\checkmark$      | $\checkmark$     | $\checkmark$ |
|                     | 100     | $\checkmark$      | $\checkmark$     | Х            |
| 1920 x 1440         | 60~85   | $\checkmark$      | $\checkmark$     | $\checkmark$ |
| 2048 x 1536         | 60~85   | $\checkmark$      | $\checkmark$     | $\checkmark$ |
| 2560 x 1600         | 60      | $\checkmark$      | $\checkmark$     | $\checkmark$ |
| (Dual-Link)         |         |                   |                  |              |

\* This table is for reference only. The actual resolutions supported depend on the monitor you use.

## 5.3. Regulatory Statements

#### Regulatory Notices

This document must not be copied without our written permission, and the contents there of must not be imparted to a third party nor be used for any unauthorized purpose. Contravention will be prosecuted. We believe that the information contained herein was accurate in all respects at the time of printing. GIGABYTE cannot, however, assume any responsibility for errors or omissions in this text. Also note that the information in this document is subject to change without notice and should not be construed as a commitment by GIGABYTE.

#### Our Commitment to Preserving the Environment

In addition to high-efficiency performance, all GIGABYTE motherboards fulfill European Union regulations for RoHS (Restriction of Certain Hazardous Substances in Electrical and Electronic Equipment) and WEEE (Waste Electrical and Electronic Equipment) environmental directives, as well as most major worldwide safety requirements. To prevent releases of harmful substances into the environment and to maximize the use of our natural resources, GIGABYTE provides the following information on how you can responsibly recycle or reuse most of the materials in your "end of life" product.

#### Restriction of Hazardous Substances (RoHS) Directive Statement

GIGABYTE products have not intended to add and safe from hazardous substances (Cd, Pb, Hg, Cr+6, PBDE and PBB). The parts and components have been carefully selected to meet RoHS requirement. Moreover, we at GIGABYTE are continuing our efforts to develop products that do not use internationally banned toxic chemicals.

#### Waste Electrical & Electronic Equipment (WEEE) Directive Statement

GIGABYTE will fulfill the national laws as interpreted from the 2002/96/EC WEEE (Waste Electrical and Electronic Equipment) directive. The WEEE Directive specifies the treatment, collection, recycling and disposal of electric and electronic devices and their components. Under the Directive, used equipment must be marked, collected separately, and disposed of properly.

#### WEEE Symbol Statement

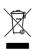

The symbol shown below is on the product or on its packaging, which indicates that this product must not be disposed of with other waste. Instead, the device should be taken to the waste collection centers for activation of the treatment, collection, recycling and disposal procedure. The separate collection and recycling of your waste equipment at the time of disposal will help to conserve natural resources and ensure that it is recycled in a

manner that protects human health and the environment. For more information about where you can drop off your waste equipment for recycling, please contact your local government office, your household waste disposal service or where you purchased the product for details of environmentally safe recycling.

- When your electrical or electronic equipment is no longer useful to you, "take it back" to your local or regional waste collection administration for recycling.
- If you need further assistance in recycling, reusing in your "end of life" product, you may contact us at the Customer Care number listed in your product's user's manual and we will be glad to help you with your effort.

Finally, we suggest that you practice other environmentally friendly actions by understanding and using the energy-saving features of this product (where applicable), recycling the inner and outer packaging (including shipping containers) this product was delivered in, and by disposing of or recycling used batteries properly. With your help, we can reduce the amount of natural resources needed to produce electrical and electronic equipment, minimize the use of landfills for the disposal of "end of life" products, and generally improve our quality of life by ensuring that potentially hazardous substances are not released into the environment and are disposed of properly.

#### China Restriction of Hazardous Substances Table

The following table is supplied in compliance with China's Restriction of Hazardous Substances (China RoHS) requirements:

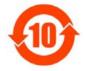

关于符合中国《电子信息产品污染控制管理办法》的声明 Management Methods on Control of Pollution from Electronic Information Products (China Rokls Declaration)

|                                                                                                    |                                               | s Substand<br>有素有生    |                                  | 表 (Hazardou                | s Substance                 | (a)                   |
|----------------------------------------------------------------------------------------------------|-----------------------------------------------|-----------------------|----------------------------------|----------------------------|-----------------------------|-----------------------|
| 部件名称(Parts)                                                                                                    | 铅(Pb)                                         | 录 (Hg)                | 镐(Cd)                            | 六价铬<br>(Cr (VI))           | 多溴联苯<br>(PBB)               | 多溴二苯酚<br>(PBDE)       |
| PCB板<br>PCB                                                                                                    | 0                                             | 0                     | 0                                | 0                          | 0                           | 0                     |
| 结构件及风扇<br>Mechanical parts and Fan                                                                                                    | ×                                             | 0                     | 0                                | 0                          | 0                           | 0                     |
| 芯片及其他主动零件<br>Chip and other Active components                                                                                                    | ×                                             | 0                     | 0                                | 0                          | 0                           | 0                     |
| 连接器<br>Connectors                                                                                                    | ×                                             | 0                     | 0                                | 0                          | 0                           | 0                     |
| 被动电子元器件<br>Passive Components                                                                                                    | ×                                             | 0                     | 0                                | 0                          | 0                           | 0                     |
| 线材<br>Cables                                                                                                    | 0                                             | 0                     | 0                                | 0                          | 0                           | 0                     |
| 焊接金属<br>Soldering metal                                                                                                    | 0                                             | 0                     | 0                                | 0                          | 0                           | 0                     |
| 助焊剂, 散热膏, 标签及其他耗材<br>Flux,Solder Paste,Label and other<br>Consumable Materials                                                                                                    | 0                                             | 0                     | 0                                | 0                          | 0                           | 0                     |
| ○:表示该有毒有害物质在该部件所有,<br>Indicates that this hazardous sub<br>below the limit requirement SJ/T<br>×:表示该有毒有害物质至少在该部件<br>Indicates that this hazardous sub<br>of this part is above the limit re | stance co<br>11363-2000<br>的某一均质<br>stance co | intained i<br>就材料中的f  | n all hom<br>含量超出SJ<br>n at leas | I/T11363-200               | terials of<br>D6标准规定的       | this part i<br>的限量要求。 |
| 对销售之日的所受售产品。本表显示我<br>可能会也可能不会含有所有所列的部件<br>This table shows where these subs<br>information products, as of the d<br>the component types listed above n                                      | tances may<br>ate of the                      | / be found<br>sale of | l in the s<br>the enclo          | upply chair<br>sed product | n of our ele<br>ts, Note th | ectronic              |

产品中有毒有害物质或元素的名称及含量